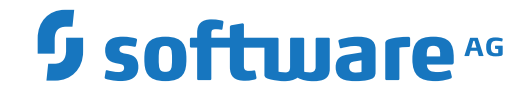

# **Entire Output Management**

**Commands**

Version 3.5.1

October 2020

**ADABAS & NATURAL** 

This document applies to Entire Output Management Version 3.5.1 and all subsequent releases.

Specifications contained herein are subject to change and these changes will be reported in subsequent release notes or new editions.

Copyright © 1990-2020 Software AG, Darmstadt, Germany and/or Software AG USA, Inc., Reston, VA, USA, and/or its subsidiaries and/or its affiliates and/or their licensors.

The name Software AG and all Software AG product names are either trademarks or registered trademarks of Software AG and/or Software AG USA, Inc. and/or its subsidiaries and/or its affiliates and/or their licensors. Other company and product names mentioned herein may be trademarks of their respective owners.

Detailed information on trademarks and patents owned by Software AG and/or its subsidiaries is located at http://softwareag.com/licenses.

Use of this software is subject to adherence to Software AG's licensing conditions and terms. These terms are part of the product documentation, located at http://softwareag.com/licenses/ and/or in the root installation directory of the licensed product(s).

This software may include portions of third-party products. For third-party copyright notices, license terms, additional rights or restrictions, please refer to "License Texts, Copyright Notices and Disclaimers of Third-Party Products". For certain specific third-party license restrictions, please referto section E of the Legal Notices available under"License Terms and Conditions for Use of Software AG Products / Copyright and Trademark Notices of Software AG Products". These documents are part of the product documentation, located at http://softwareag.com/licenses and/or in the root installation directory of the licensed product(s).

Use, reproduction, transfer, publication or disclosure is prohibited except as specifically provided for in your License Agreement with Software AG.

#### **Document ID: NOM-ONOMCOMMANDS-351-20200801**

## **Table of Contents**

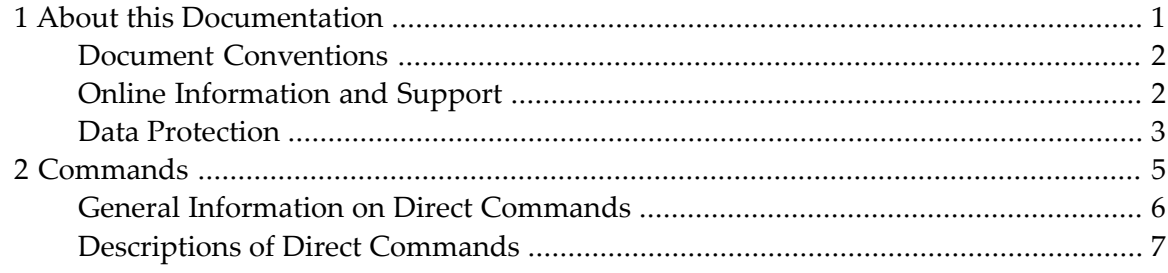

## <span id="page-4-0"></span> $\mathbf{1}$ **About this Documentation**

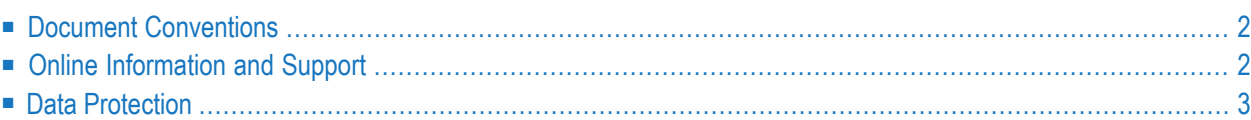

## <span id="page-5-0"></span>**Document Conventions**

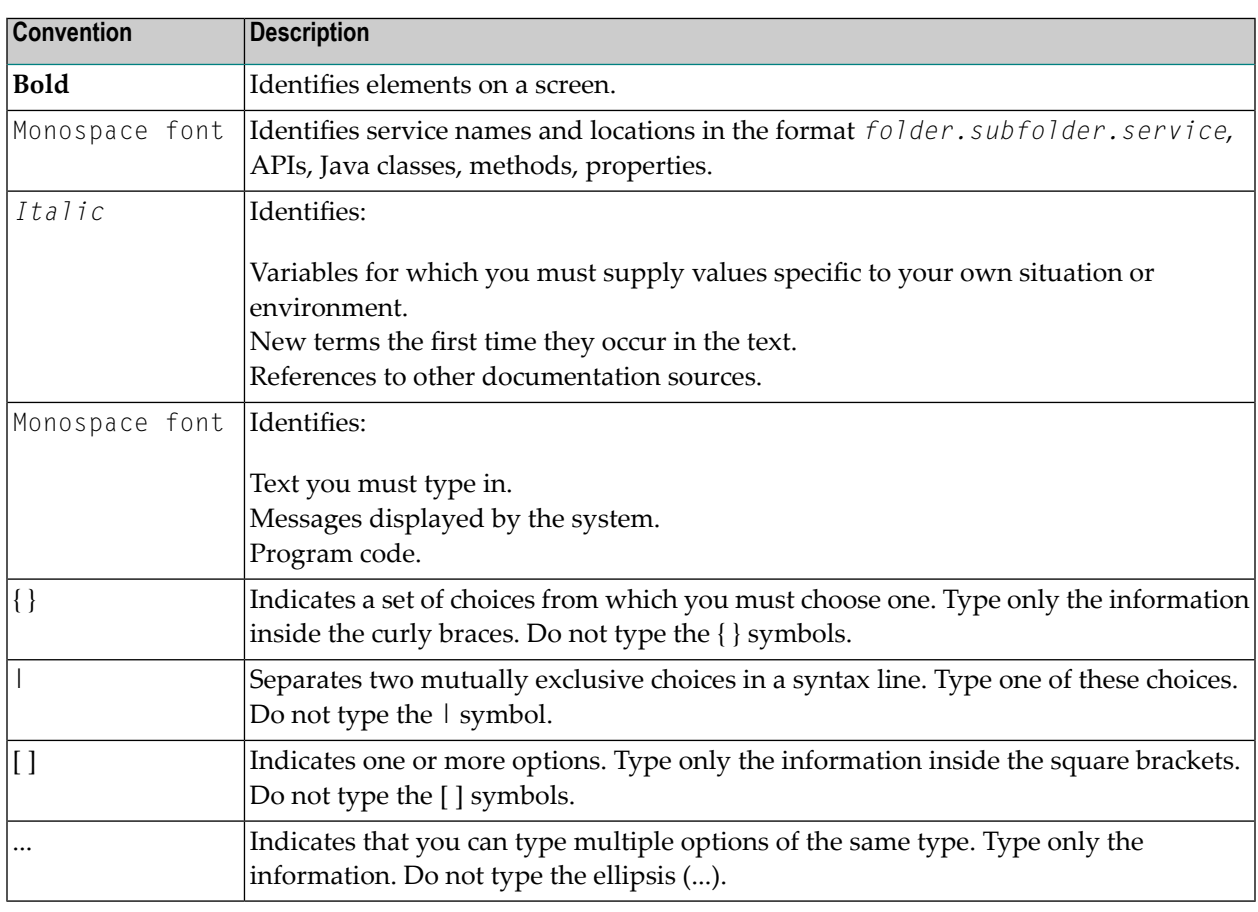

## <span id="page-5-1"></span>**Online Information and Support**

## **Software AG Documentation Website**

You can find documentation on the Software AG Documentation website at **[http://documenta](https://documentation.softwareag.com)[tion.softwareag.com](https://documentation.softwareag.com)**. The site requires credentials for Software AG's Product Support site Empower. If you do not have Empower credentials, you must use the TECHcommunity website.

## **Software AG Empower Product Support Website**

If you do not yet have an account for Empower, send an email to empower@softwareag.com with your name, company, and company email address and request an account.

Once you have an account, you can open Support Incidents online via the eService section of Empower at **<https://empower.softwareag.com/>**.

You can find product information on the Software AG Empower Product Support website at **[ht](https://empower.softwareag.com)[tps://empower.softwareag.com](https://empower.softwareag.com)**.

To submit feature/enhancement requests, get information about product availability, and download products, go to **[Products](https://empower.softwareag.com/Products/default.asp)**.

To get information about fixes and to read early warnings, technical papers, and knowledge base articles, go to the **[Knowledge](https://empower.softwareag.com/KnowledgeCenter/default.asp) Center**.

If you have any questions, you can find a local or toll-free number for your country in our Global Support Contact Directory at **[https://empower.softwareag.com/public\\_directory.aspx](https://empower.softwareag.com/public_directory.aspx)** and give us a call.

## **Software AG TECHcommunity**

You can find documentation and other technical information on the Software AG TECH community website at **<http://techcommunity.softwareag.com>**. You can:

- Access product documentation, if you have TECH community credentials. If you do not, you will need to register and specify "Documentation" as an area of interest.
- Access articles, code samples, demos, and tutorials.
- Use the online discussion forums, moderated by Software AG professionals, to ask questions, discuss best practices, and learn how other customers are using Software AG technology.
- <span id="page-6-0"></span>■ Link to external websites that discuss open standards and web technology.

## **Data Protection**

Software AG products provide functionality with respect to processing of personal data according to the EU General Data Protection Regulation (GDPR). Where applicable, appropriate steps are documented in the respective administration documentation.

<span id="page-8-0"></span>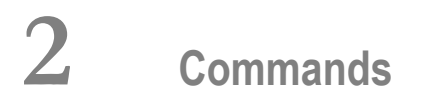

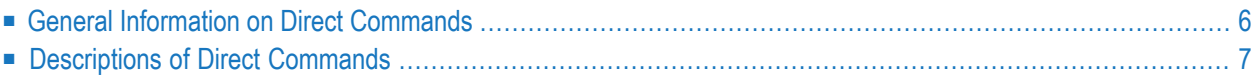

Note: With Entire Output Management's character-based user interface, all direct commands are available. With its graphical user interface (NGC), some commands are not available. If a command is not available with NGC, this is indicated by a note at the end of the command description concerned.

## <span id="page-9-0"></span>**General Information on Direct Commands**

You can use direct commands to invoke screens directly, without going through the functional screen hierarchy.

## **Entering a Direct Command**

You enter a direct command in the command line of a screen:

 $\overline{\phantom{a}}$  , and the state of the state of the state of the state of the state of the state of the state of the state of the state of the state of the state of the state of the state of the state of the state of the stat

 $Commonand$  =>

## **Command Components**

Most direct commands consist of the following components, which you specify in the following order:

```
command-name object-type
object-name
```
The *object-type* can be:

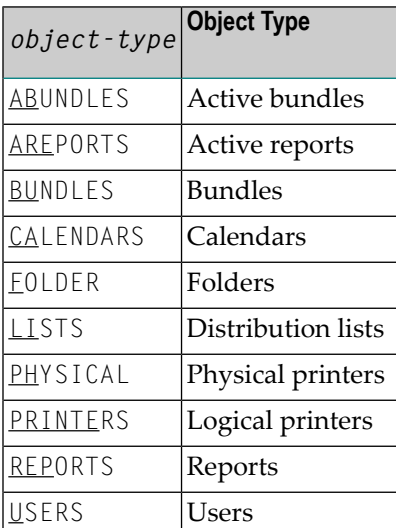

These are the most common types. With some commands, other types can be specified, as explained with each command.

With several commands, you can specify an *object-name* (or *object-ID*) after the object-type, as shown in the syntax of each command.

For example, to display a bundle named "DEP-PROD", you enter the command: DISPLAY BUNDLES DEP-PROD.

Command elements which are optional are indicated by square brackets [ ].

## **Abbreviating a Command**

The *command-name* and *object-type* can be abbreviated. The shortest possible abbreviation is indicated by underlining. For each *command-name* this is shown in the syntax of each command, and for each *object-type* in the list above.

For example, you can abbreviate the command

```
LIST REPORTS
```
to

LI REP

## **Incomplete Commands**

<span id="page-10-0"></span>If you enter an incomplete command, you will either receive an error message asking you to specify the missing components, or a selection window will be displayed in which you can enter the missing specifications.

## **Descriptions of Direct Commands**

The following direct commands are available:

- [ADD](#page-11-0)
- [ADMIN](#page-12-0)
- [CLOSE](#page-12-1)
- [CONTENTS](#page-12-2) BUNDLES
- [COPY](#page-12-3)
- COPY [SECURITY](#page-13-0)
- [DELETE](#page-13-1)
- [DISPLAY](#page-13-2)
- [DLOG](#page-14-0)
- [EXIT](#page-14-1)
- [EXPORT](#page-14-2)
- [FIN](#page-15-0)
- [FLIP](#page-15-1)
- [FLUSH](#page-15-2)
- [FOLLOW](#page-15-3)
- [HELP](#page-15-4)
- [IXREF](#page-16-0)
- [LIST](#page-16-1)
- [LOGON](#page-16-2)
- LOGON [APPLICATION](#page-17-0)
- [MASSDEL](#page-17-1)
- [MENU](#page-18-0)
- [MODIFY](#page-18-1)
- [PROFILE](#page-19-0)
- [QUIT](#page-19-1)
- [SELECT](#page-19-2)
- [SET](#page-20-0)
- [SHUTDOWN](#page-20-1)
- [SPF](#page-21-0)
- [START](#page-21-1)
- [TECH](#page-21-2)
- [TRACE](#page-21-3)
- [TRANSFER](#page-22-0)
- [VTAM](#page-22-1)
- [XREF](#page-22-2)

### <span id="page-11-0"></span>**ADD**

ADD [*object-type*]

This command is used to add object definitions for the following object types:

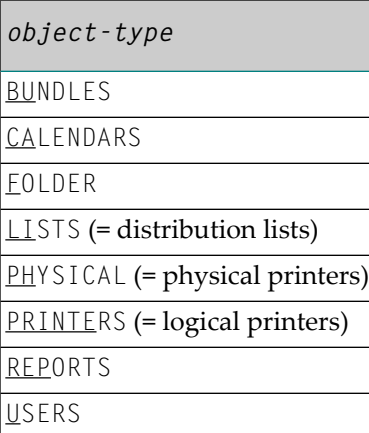

On most Maintenance screens, you can invoke the ADD command by pressing PF2.

## <span id="page-12-0"></span>**ADMIN**

#### ADMIN

This command displays the **System Administration** menu.

It corresponds to the command **MENU [ADMIN](#page-18-0)**.

<span id="page-12-1"></span>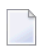

**Note:** Command not available with NGC.

## **CLOSE**

CLOSE PHYSICAL [*printer-name*]

This command stops a physical printer.

<span id="page-12-2"></span>To stop a whole group of physical printers, you specify a *printer-name* with an asterisk (\*). For example, to stop a all printers whose names begin with "DR", you would enter: CL PH DR\*

## **CONTENTS BUNDLES**

```
CONTENTS BUNDLES [bundle-name]
```
This command lists the contents of the specified bundle.

<span id="page-12-3"></span>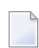

**Note:** Command not available with NGC.

#### **COPY**

```
COPY [object-type [object-name]]
```
This command is used to copy object definitions of the following object types:

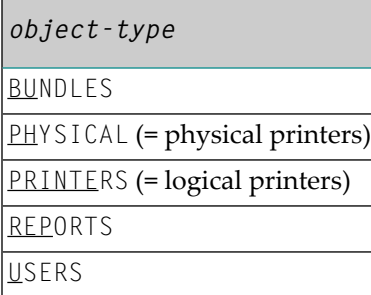

## <span id="page-13-0"></span>**COPY SECURITY**

COPY SECURITY

This command is used to copy Natural Security user definitions.

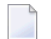

**Note:** Command only available with NGC.

## <span id="page-13-1"></span>**DELETE**

DELETE [*object-type* [*object-name*]]

This command is used to delete object definitions of the object types:

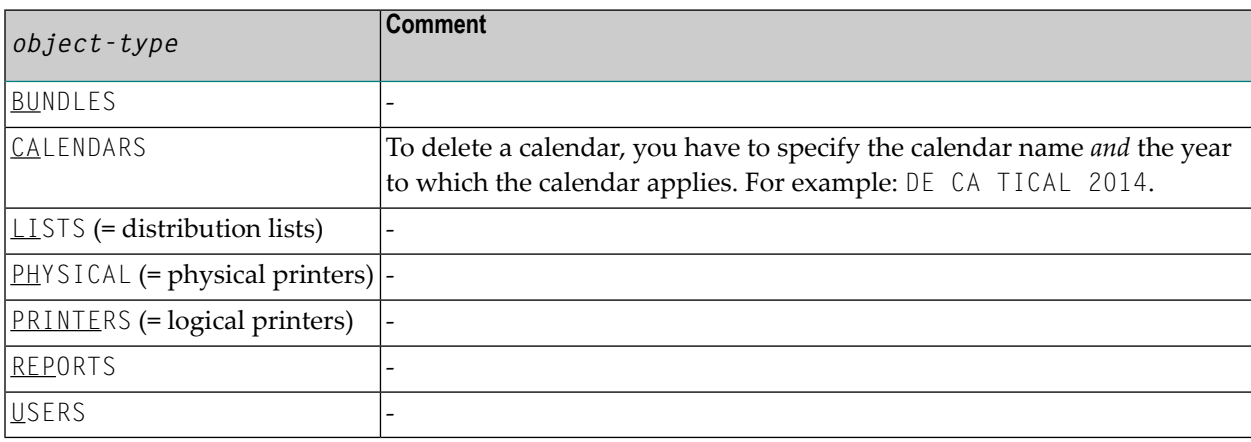

## <span id="page-13-2"></span>**DISPLAY**

DISPLAY [*object-type* [*object-name*]]

This command is used to display object definitions of the following object types:

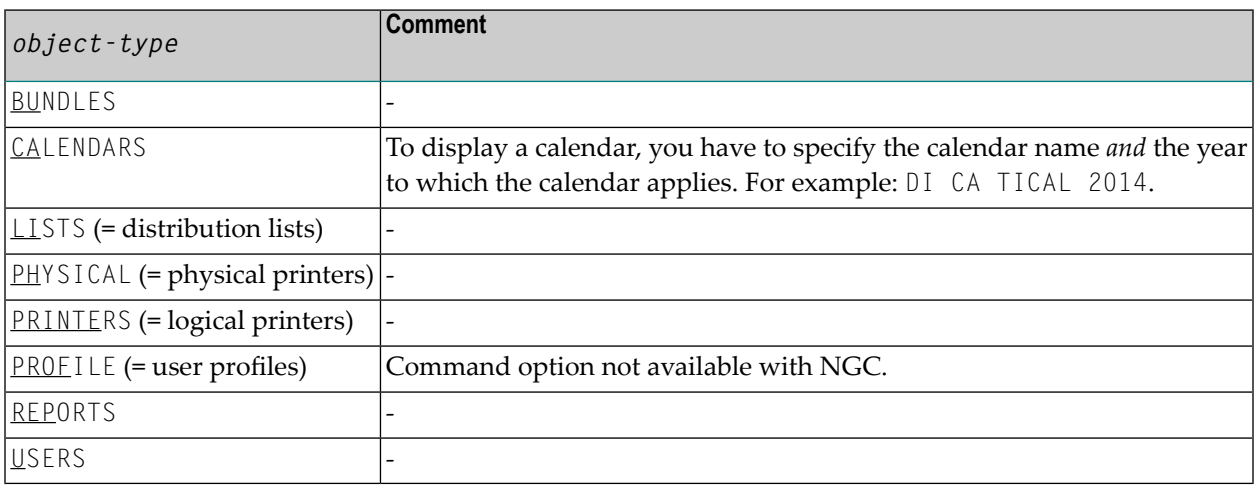

## <span id="page-14-0"></span>**DLOG**

DLOG [*object-type* [*user-ID*]]

This command is used to display log information for the following object types:

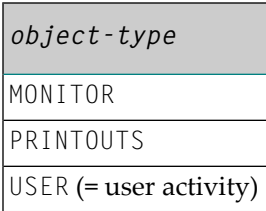

If you do not specify an *object-type*, MONITOR will be used.

With USER, you can specify the *user-ID* of the user for whom you wish to get log information.

<span id="page-14-1"></span>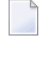

**Note:** Command not available with NGC.

## **EXIT**

EXIT

This command returns to the previous screen. When invoked from the **Main Menu**, this command terminates your Entire Output Management session.

It corresponds to the function of PF3.

<span id="page-14-2"></span>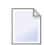

**Note:** Command not available with NGC.

## **EXPORT**

#### EXPORT

This command exports Entire Output Management objects to an XML file for the transfer to another environment. See *Exporting Objects* in the *System Administration* documentation for details.

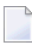

#### Commands

#### <span id="page-15-0"></span>**FIN**

FIN

This command terminates the Natural session.

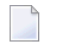

**Note:** Command not available with NGC.

### <span id="page-15-1"></span>**FLIP**

FLIP

This command switches the display of the PF-key lines.

It corresponds to the function of PF4. See *PF Keys* in the *User's Guide*.

<span id="page-15-2"></span>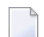

**Note:** Command not available with NGC.

## **FLUSH**

FLUSH BUNDLE [*bundle-name*]

This command prints a bundle immediately.

<span id="page-15-3"></span>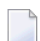

**Note:** Command not available with NGC.

## **FOLLOW**

#### FOLLOW

<span id="page-15-4"></span>This command displays the time the Monitor was last activated.

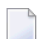

**Note:** Command not available with NGC.

## **HELP**

HELP

This command displays a Help screen related to the current screen.

It corresponds to the function of PF1.

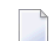

## <span id="page-16-0"></span>**IXREF**

### IXREF

This command is only available to system administrators. It allows a cross-reference list of report identification criteria for the given identification type (such as job name, writer and so on) to be displayed or printed to Printer 1.

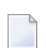

**Note:** Command not available with NGC.

## <span id="page-16-1"></span>**LIST**

```
LIST [object-type [object-name [parameter]]]
```
This command is used to list object definitions of the following object types:

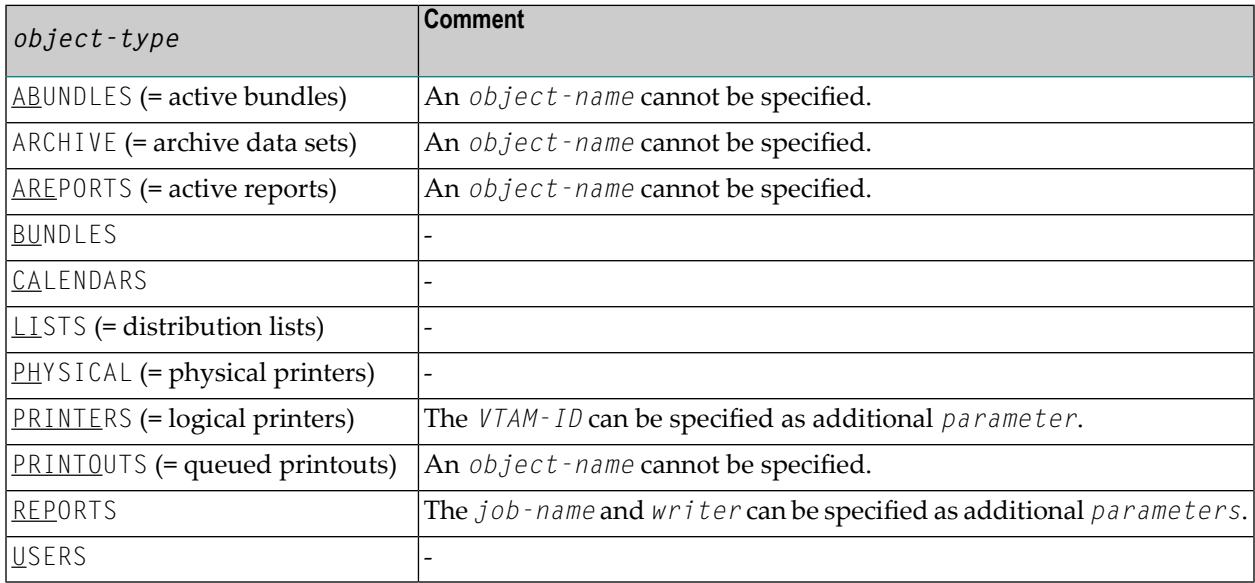

## <span id="page-16-2"></span>**LOGON**

LOGON *user-ID password*

This command allows you to log on to Entire Output Management under another user ID.

## <span id="page-17-0"></span>**LOGON APPLICATION**

LOGON APPLICATION [*application-name*][*command*]

This command allows you to log on another Natural application.

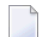

**Note:** Command not available with NGC.

#### <span id="page-17-1"></span>**MASSDEL**

#### MASSDEL [*object-type* [*object-name*]]

This command is only available to system administrators. It is used for the mass deletion of the following objects:

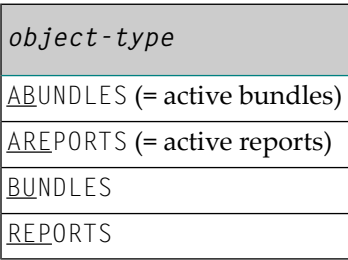

As *object-name* you can specify a "mask" containing the wildcard characters asterisk (\*) and question mark (?). This allows you to selectively delete objects whose names contain certain characters. The question mark represents 1 character; the asterisk represents any number of characters (0 to 50).

#### **Examples:**

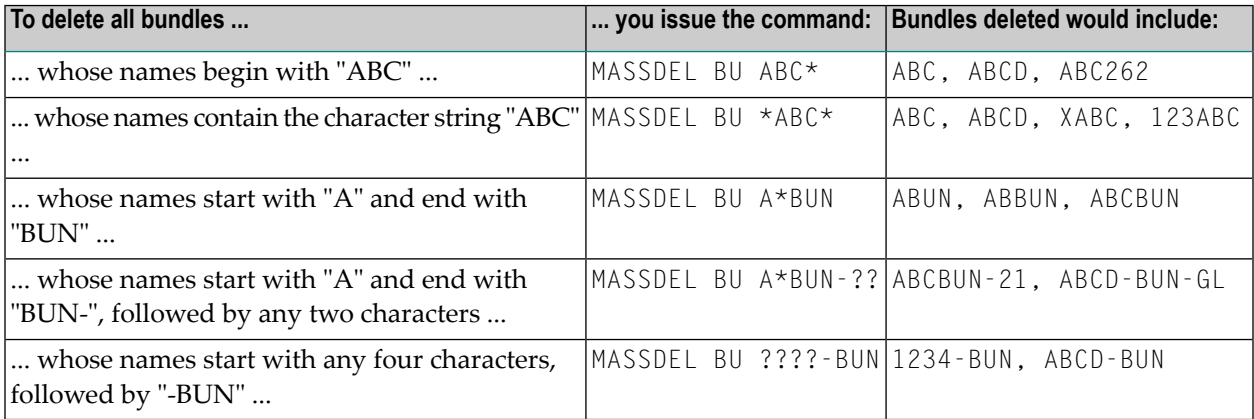

When you issue the command, a menu will be displayed in which you can specify any missing parameters for the objects to be deleted.

After specifying the objects to be deleted, you have to press PF5 to actually perform the deletion.

**Note:** When you delete an active report, it will be deleted for all users.

### <span id="page-18-0"></span>**MENU**

MENU [*menu-name*]

This command is used to invoke one of the following menu screens:

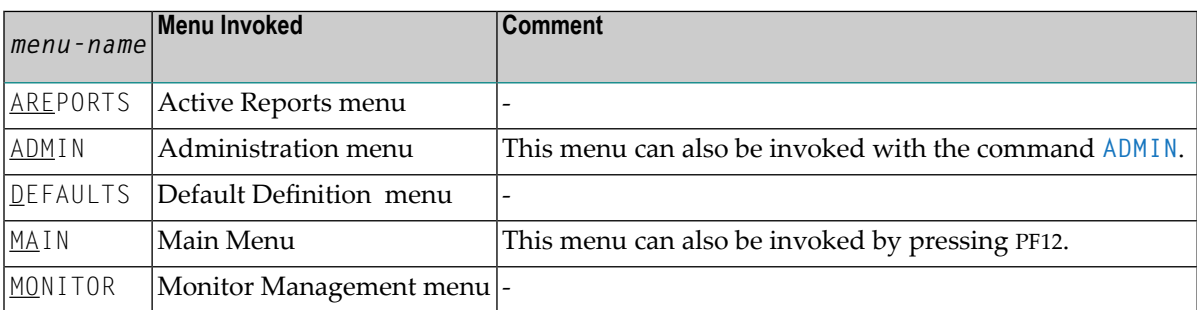

**Note:** Command not available with NGC.

### **MODIFY**

<span id="page-18-1"></span>

### MODIFY [*object-type* [*object-name*]]

This command is used to modify object definitions of the following object types:

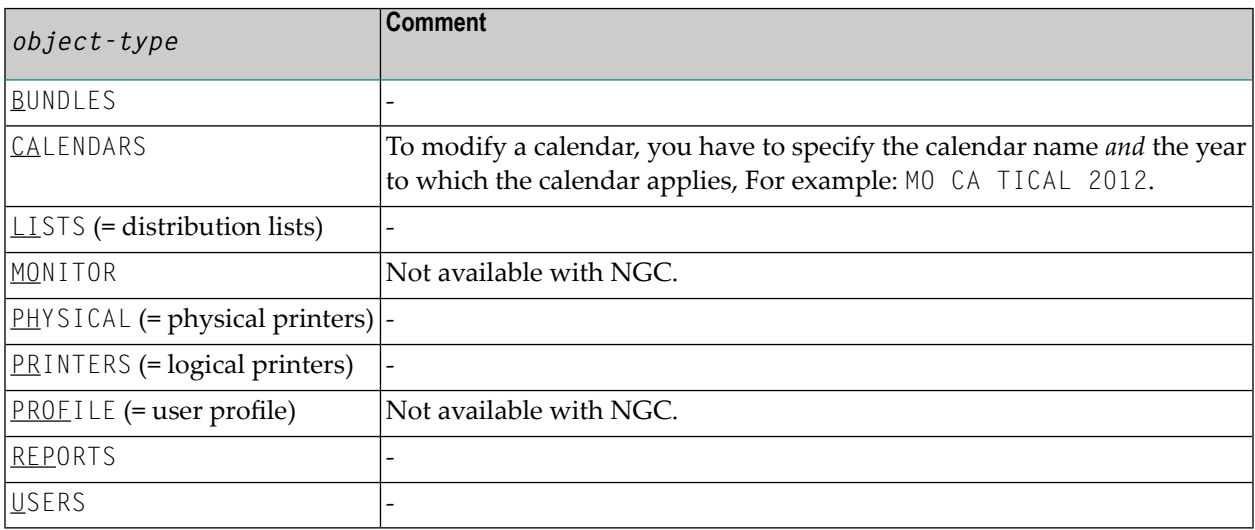

## <span id="page-19-0"></span>**PROFILE**

#### PROFILE

This command displays the current user ID and name and allows you to set the default printer.

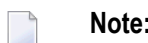

**Note:** Command not available with NGC.

## <span id="page-19-1"></span>**QUIT**

QUIT

This command ends your Entire Output Management session.

<span id="page-19-2"></span>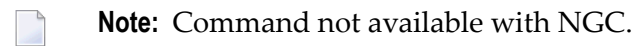

## **SELECT**

SELECT [*object-type*]

This command is used to set and clear selection criteria for the following types of objects:

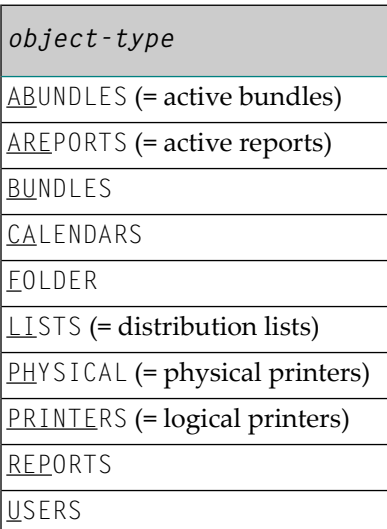

## <span id="page-20-0"></span>**SET**

#### SET [*option* [*value*]]

This command is used to set the following Entire Output Management session options:

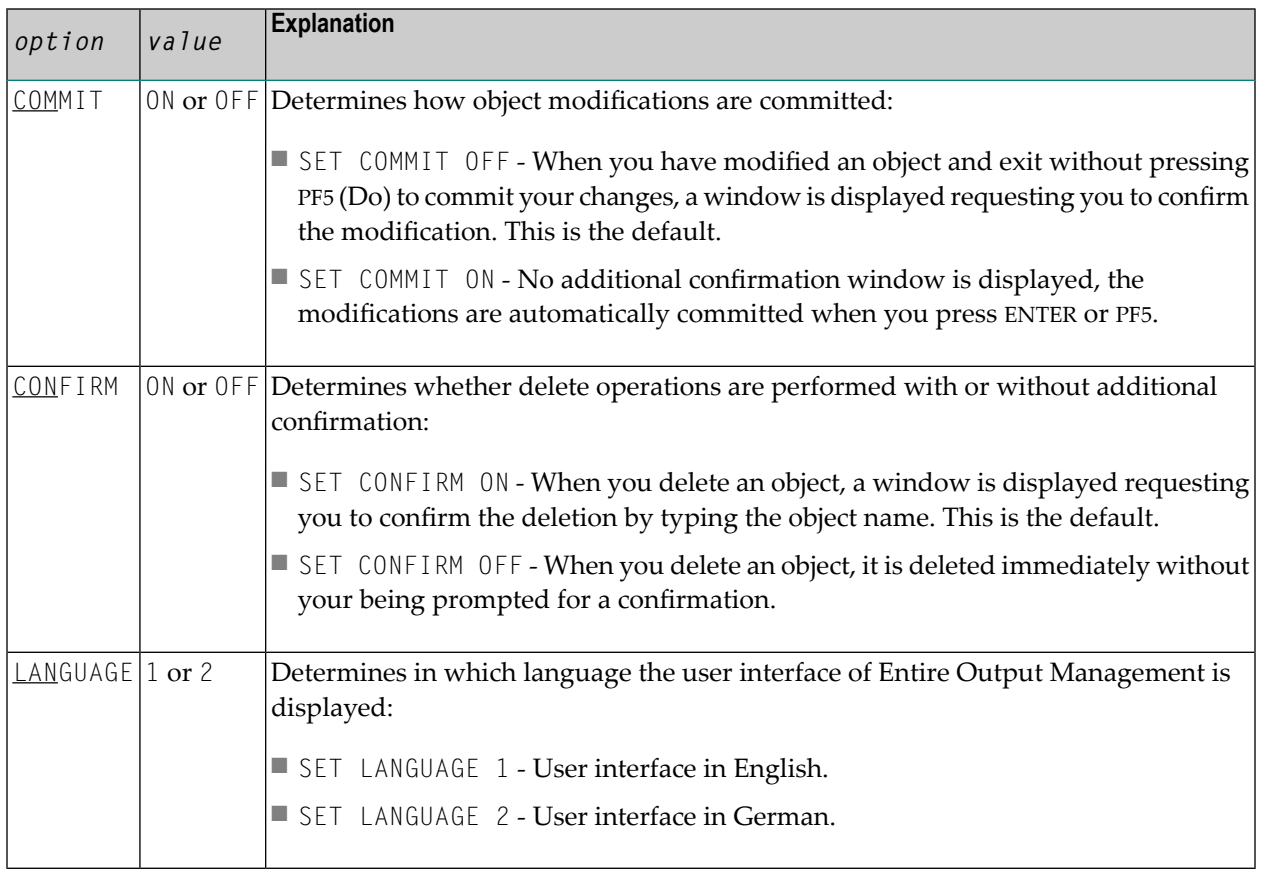

**Note:** Command not available with NGC.

## **SHUTDOWN**

#### SHUTDOWN

<span id="page-20-1"></span>

This command closes the Monitor.

When you invoke this command, a window opens in which you can confirm Monitor shutdown by entering SHUTDOWN. "Shutdown in progress" appears in the **Status** field. This means that the Monitor has not yet detected the close because it is in wait status. The next time the Monitor is active, it closes normally and "Closed" appears in the **Status** field.

To resume without closing the Monitor, press PF3 (Exit) instead of entering SHUTDOWN.

## <span id="page-21-0"></span>**SPF**

SPF

This command invokes Natural ISPF (if installed).

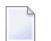

**Note:** Command not available with NGC.

## <span id="page-21-1"></span>**START**

START [*object-type* [*object-name*]]

This command is used to start the following:

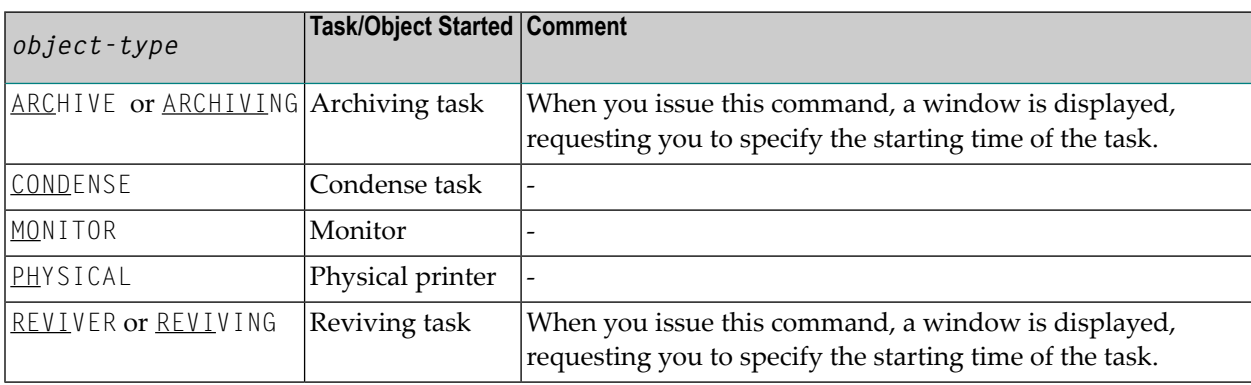

<span id="page-21-2"></span>An *object-name* can only be specified with PHYSICAL.

To start a whole group of physical printers, you can specify *object-name* with an asterisk (\*).

## **TECH**

<span id="page-21-3"></span>TECH

This command displays system-relevant technical information.

## **TRACE**

TRACE

This command displays the **Trace Report Processing** screen.

For more information, see *Tracing Report Processing* in the *User's Guide*.

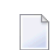

## <span id="page-22-0"></span>**TRANSFER**

#### TRANSFER [*object-type*]

This command is used to copy the following objects to another database:

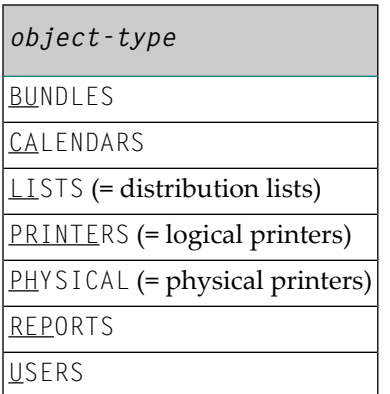

For more information, see *Transferring Objects* in the *System Administration* documentation.

**Note:** Command not available with NGC.

## **VTAM**

<span id="page-22-1"></span> $\overline{a}$ 

VTAM

This command displays the **NOMVPRNT Management** screen.

<span id="page-22-2"></span>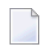

**Note:** Command not available with NGC.

## **XREF**

XREF

This command is only available for system administrators. It allows a cross-reference list of separation or printer exit usage or report or bundle separator page usage to be displayed or printed on Printer 1.

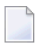